# HOW GANI REGISTER FOR VHB? V I R T U E L L E H O C H S C H U L E B A Y E R N

**S T E P B Y S T E P**

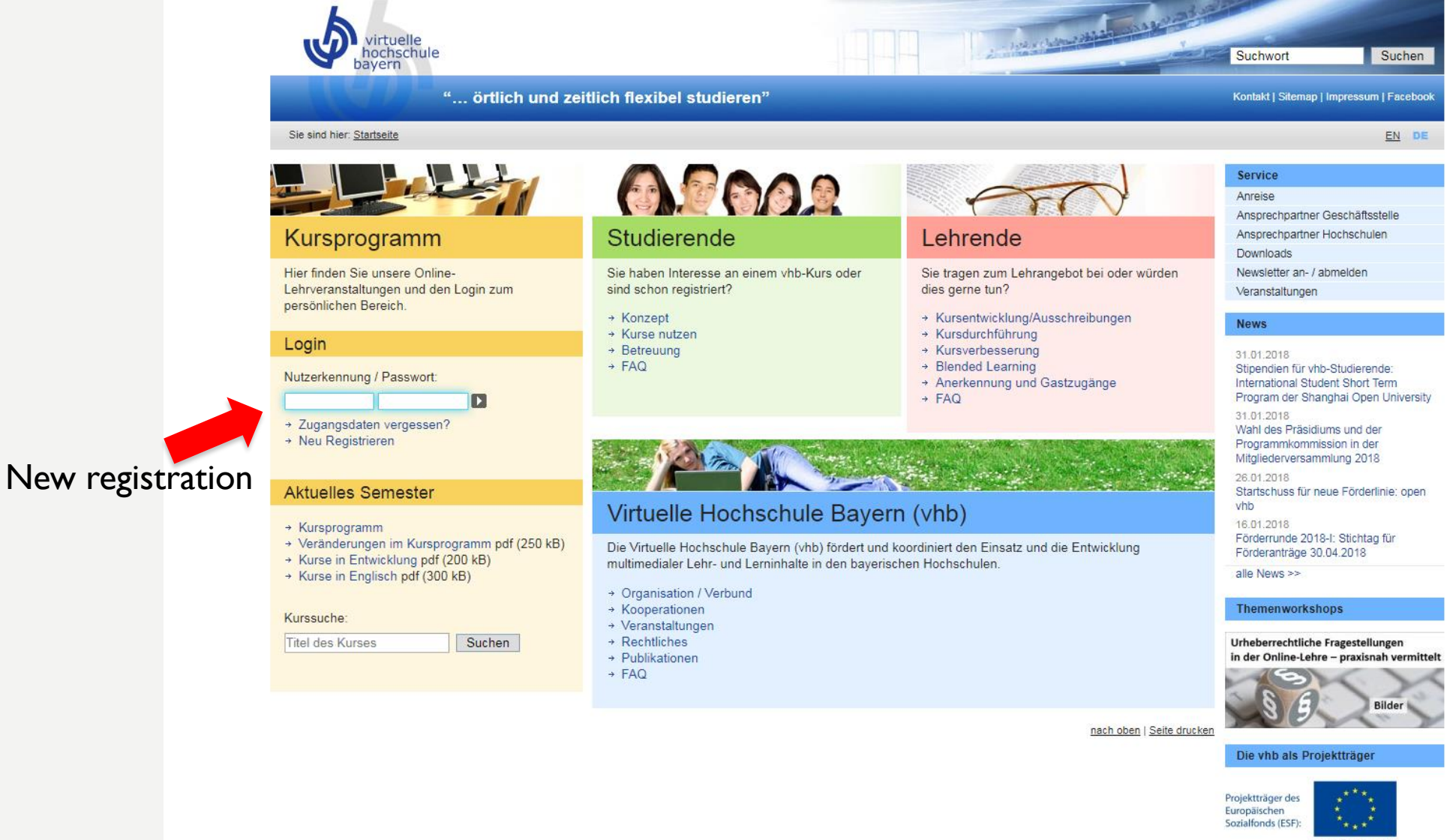

EUROPÄISCHE UNION

Partner

Kooperationen mit der vhb

# Fill in the registration form

Land: Deutschland Telefon: E-Mail-Adresse\*: Status\*\*\*: Studienfach\* Important: as study program you Matrikelnummer\*: have to select "Gesundheitstechnik"

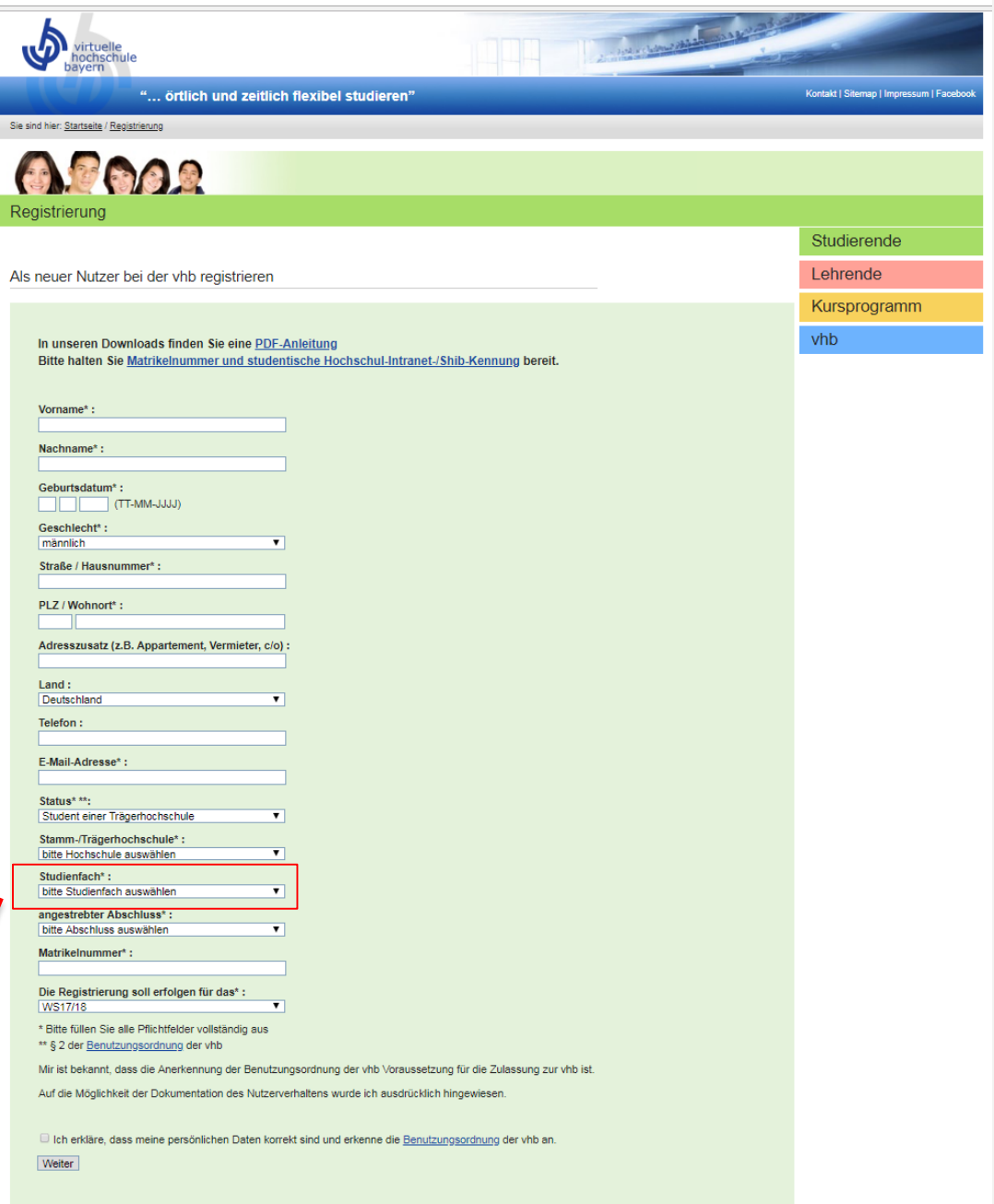

#### Registrierung abgeschlossen

Vielen Dank für Ihre Anmeldung an der vhb. Da Sie Studentln der Uni Bamberg sind, können Sie sich nun direkt bei Ihrer Hochschule elektronisch authentifizieren. Bitte beachten Sie unbedingt nachstehende Hinweise.

#### Elektronische Authentifizierung:

Bitte authentifizieren Sie sich nun direkt elektronisch bei Ihrer Hochschule, indem Sie den Button 'Elektronische Authentifizierung' drücken. Sollten Sie die elektronische Authentifizierung nicht unmittelbar nutzen, so können Sie diese auch später jederzeit vornehmen oder auf das Verfahren der Authentifizierung per Post ausweichen. Dazu finden Sie jeweils nach dem nächsten Login unter www.vhb.org in Ihrem persönlichen Desktop in der grün unterlegten Statuszeile im Bereich 'Mein Account' den Menupunkt 'Registrierung'. Beachten Sie aber bitte, dass Ihr Account nach 20 Tagen unauthentifizierter Nutzung zunächst wieder gesperrt werden muss.

#### Sicherheitshinweis:

Sie werden nun über eine gesicherte Verbindung (SSL) zum Server der Uni Bamberg weitergeleitet. Für diese Verbindung ist ein Zertifikat notwendig, das von Ihrem Browser vom Server der Uni Bamberg geladen wird. Sollten Sie das Zertifikat bislang noch nicht importiert haben, so erhalten Sie beim Verbindungsaufbau ggf. eine Dialog-Box, die Sie darauf hinweist, dass der Unterzeichner des Zertifikats als nicht vertrauenswürdig eingestuft wird. Sie können an dieser Stelle das Zertifikat akzeptieren und als vertrauenswürdig einstufen.

#### Bestätigungs-Mail:

Sie erhalten in wenigen Augenblicken eine E-Mail der vhb an die oben angegebene E-Mail-Adresse. Diese E-Mail enthält Ihre Nutzerkennung (Login). Mit dieser Nutzerkennung und Ihrem Passwort können Sie sich auf dem Portal

#### der vhb einloggen.

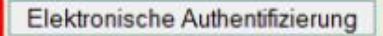

zurück zur Einstiegsseite

Authentication

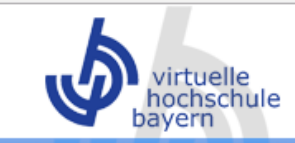

Kontakt | Sitemap | Impressum | Facebook

Sie sind hier: Startseite / Registrierung

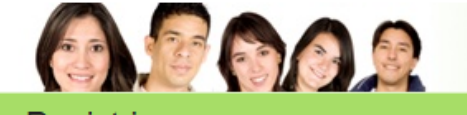

Zugangsdaten vergessen? Registrierung Nutzerkennung Passwort Studierende Lehrende Registrierung abgeschlossen - Authentifizierung steht noch aus Kursprogramm Vielen Dank für Ihre Anmeldung an der vhb. Sie müssen sich nun noch bei Ihrer Hochschule elektronisch authentifizieren nachdem Sie sich im vhb-Portal eingeloggt haben. vhb Bitte beachten Sie unbedingt nachstehende Hinweise. Bestätigungs-Mail: Sie erhalten in wenigen Augenblicken eine E-Mail der vhb an die bei Registrierung angegebene E-Mail-Adresse. Mit der Nutzerkennung und Ihrem eben selbst vergebenen Passwort müssen Sie sich nun auf dem Portal der vhb Click to log in einloggen und zunächst Ihre Authentifizierung vornehmen (s.u.). Elektronische Authentifizierung (Nachweis der studentischen Nutzungsberechtigung): Bitte halten Sie Ihre zentrale Hochschulkennung bereit, Sie werden durch die Authentifizierung geführt. Ohne Authentifizierung wird Ihr Account nach 20 Tagen gesperrt und kann nur noch durch erfolgreiche elektr. Authentifizierung wieder geöffnet werden. Zum Login zurück zur Einstiegsseite

nach oben | Seite drucken

A MARIAN MARIAN

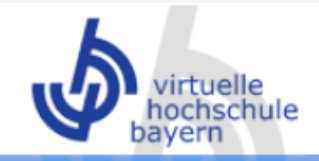

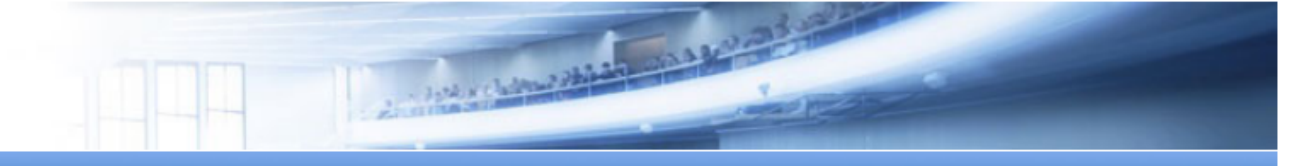

Sie sind hier: Startseite / Kursprogramm / WS17/18 /

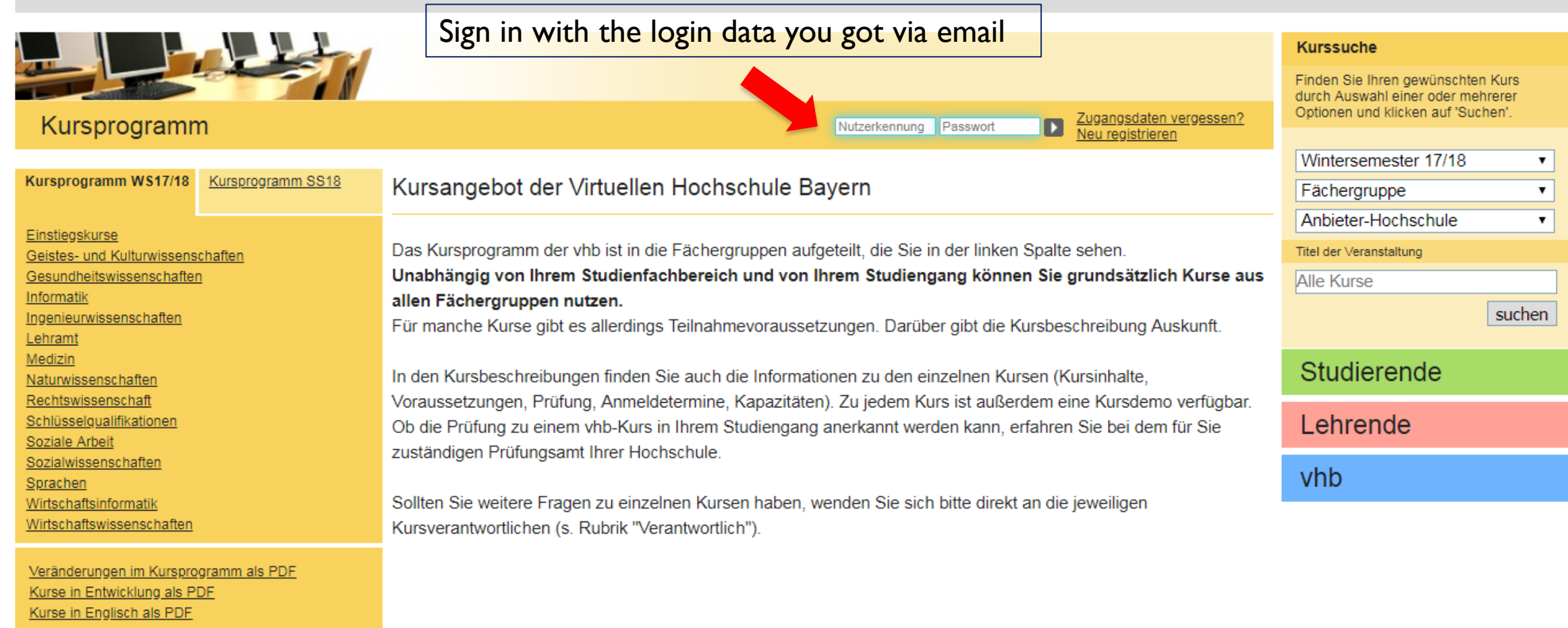

# **HOW CAN I SIGN IN FOR A COURSE?**

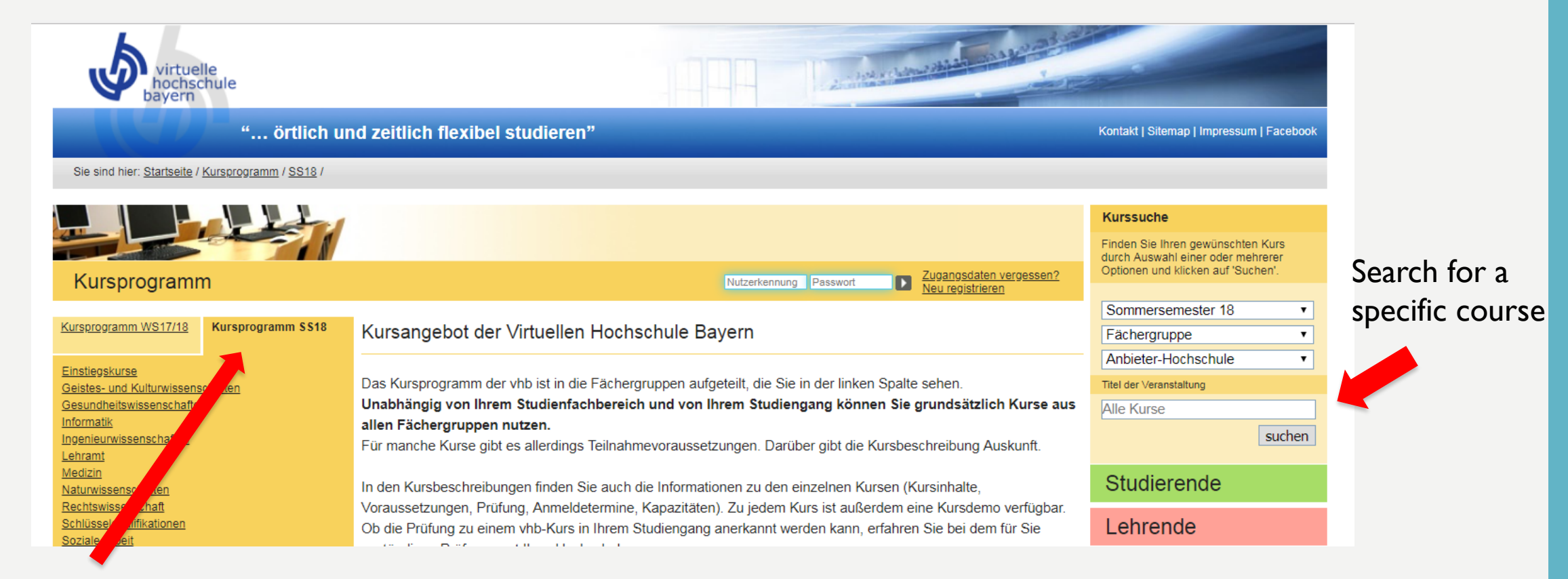

# All courses for the semester

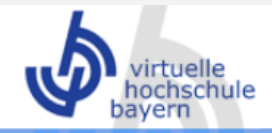

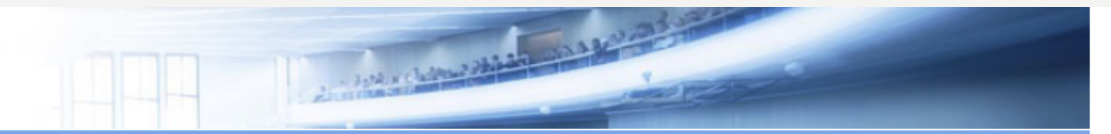

Kontakt | Sitemap | Impressum | Facebook

Sie sind hier: Startseite / Kursprogramm / SS18 / Medizin / Epidemiologie /

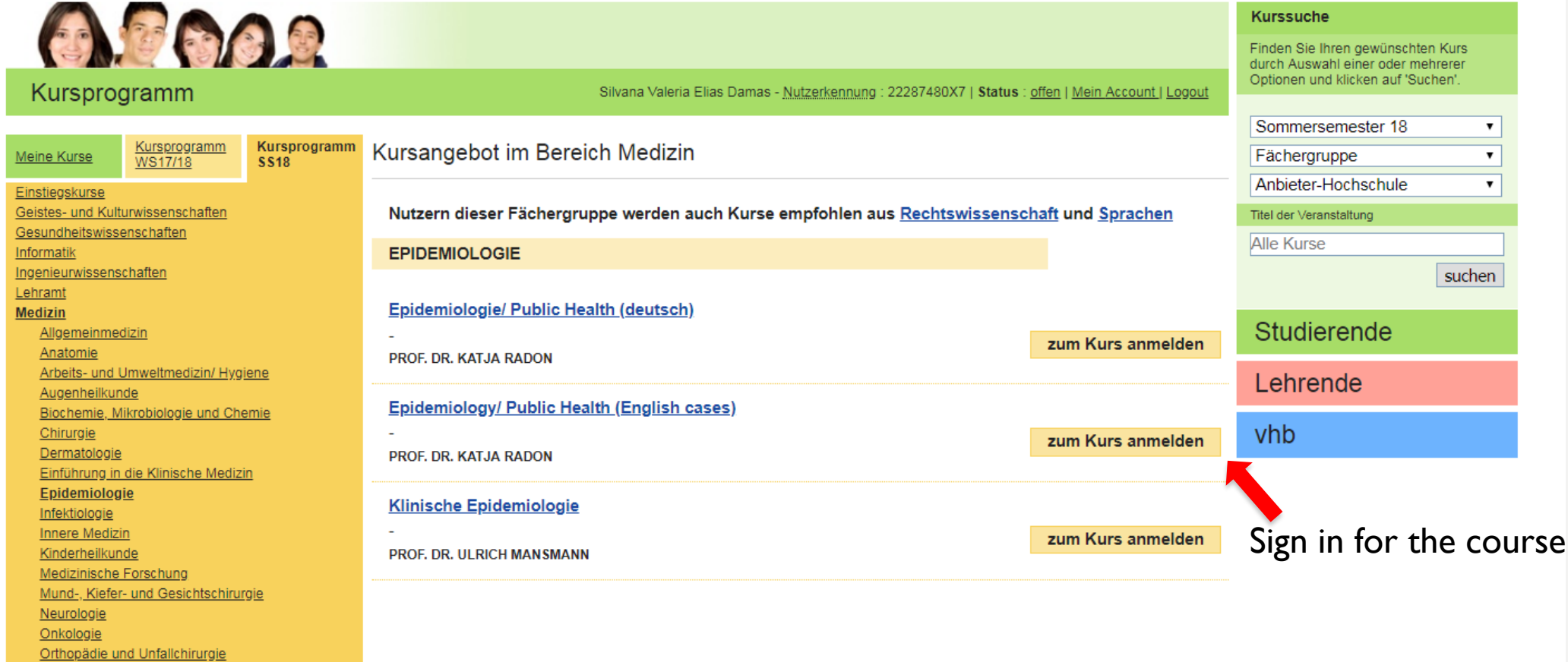

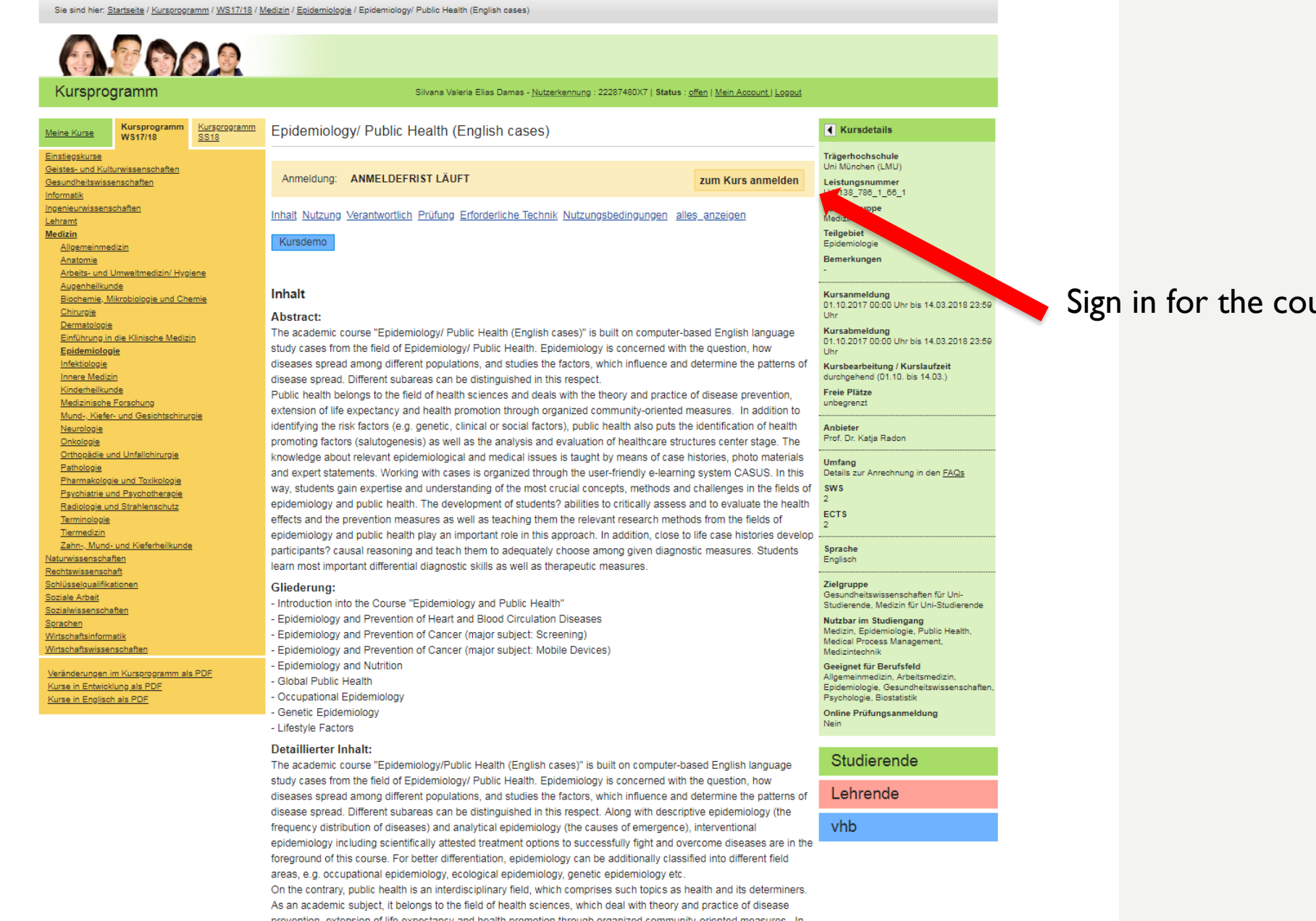

prevention, extension of life expectancy and health promotion through organized community-oriented measures. In addition to identifying the risk factors (e.g. genetic, clinical or social factors), public health also puts the identification

of hoalth promoting factors (calutogonosis) as wall as the analysis and ovaluation of hoalthcare structures contor

## Sign in for the course

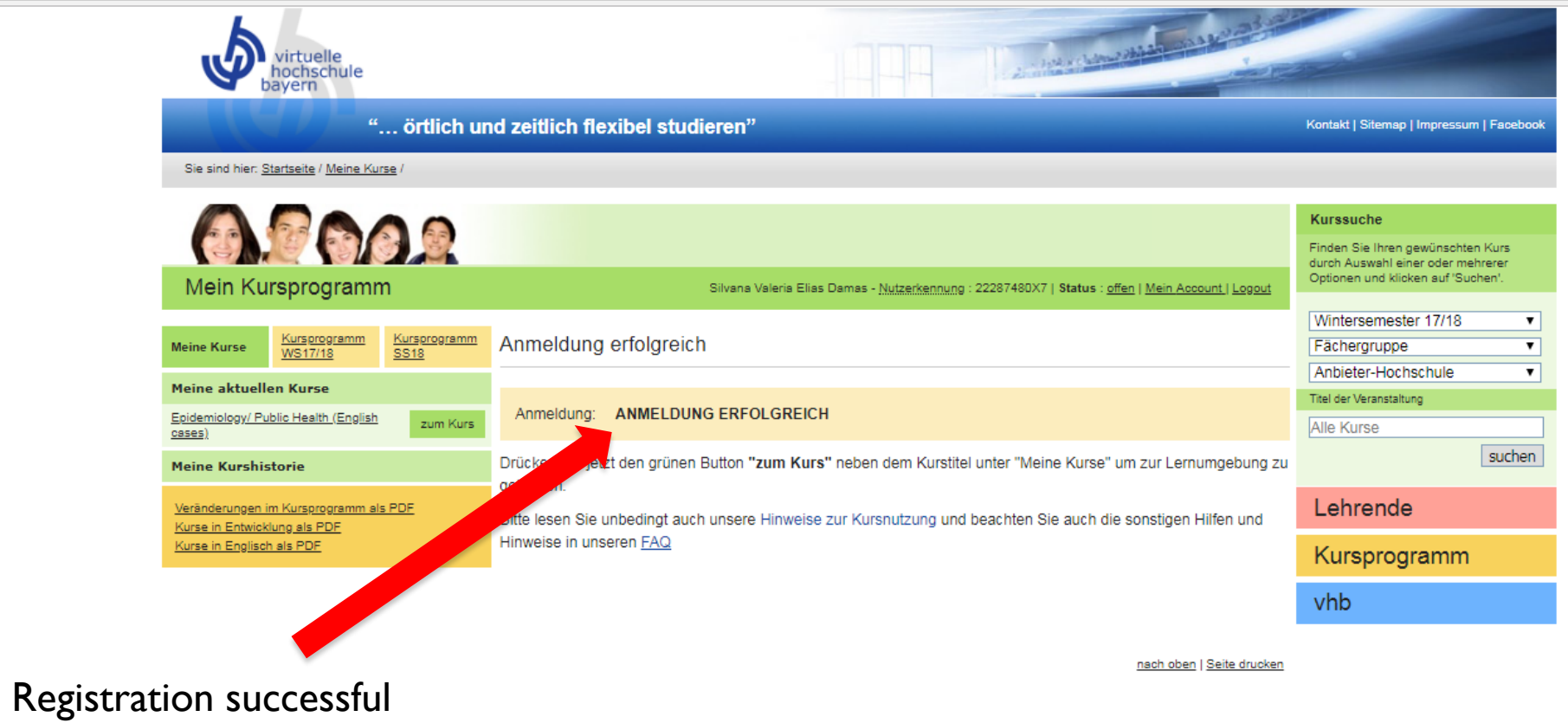

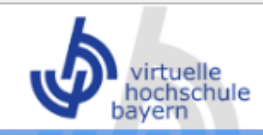

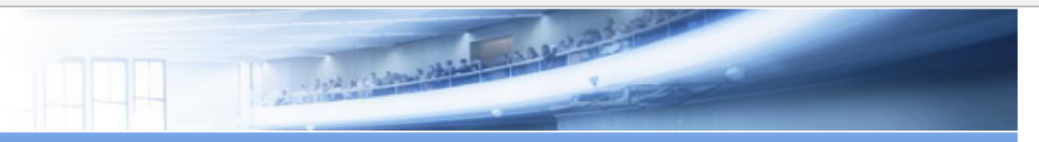

Sie sind hier: Startseite / Meine Kurse /

exam

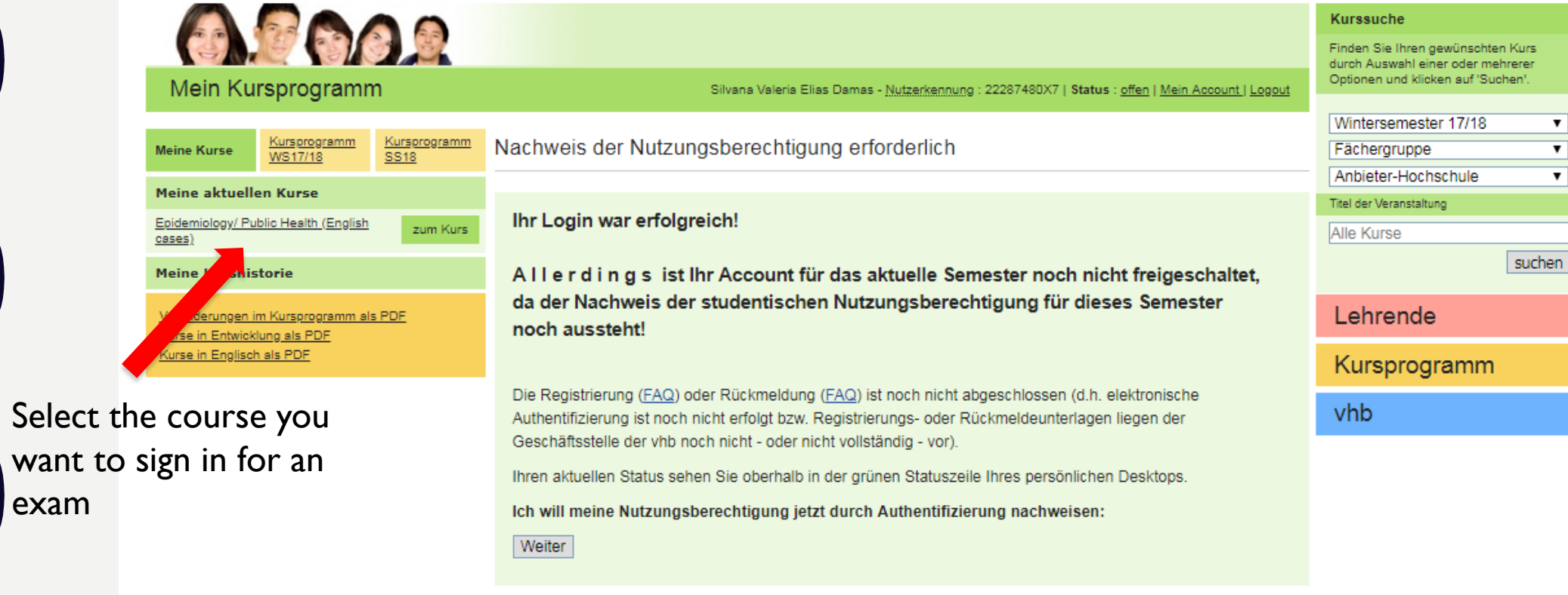

nach oben | Seite drucken

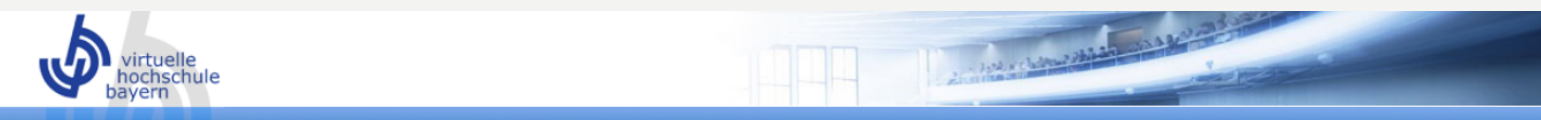

Kontakt | Sitemap | Impressum | Facebook

Psychologie, Biostatistik

Nein

Online Prüfungsanmeldung

Sie sind hier: Startseite / Meine Kurse / Epidemiology/ Public Health (English cases)

# OPOOR

Mein Kursprogramm

Silvana Valeria Elias Damas - Nutzerkennung : 22287480X7 | Status : offen | Mein Account | Logout

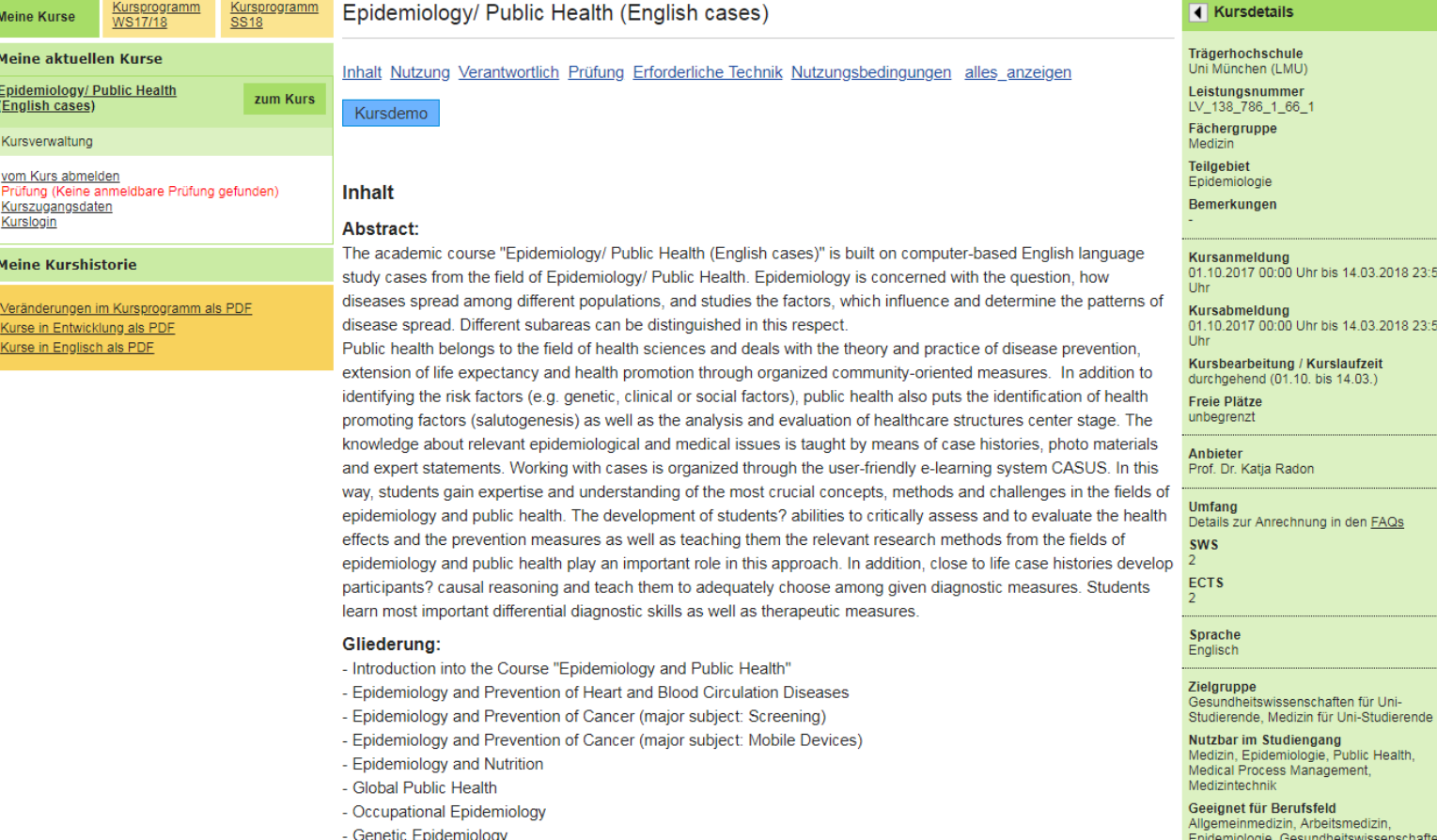

- Lifestyle Factors

#### Detaillierter Inhalt:

The academic course "Epidemiology/Public Health (English cases)" is built on computer-based English language

# Is a sign-in required?

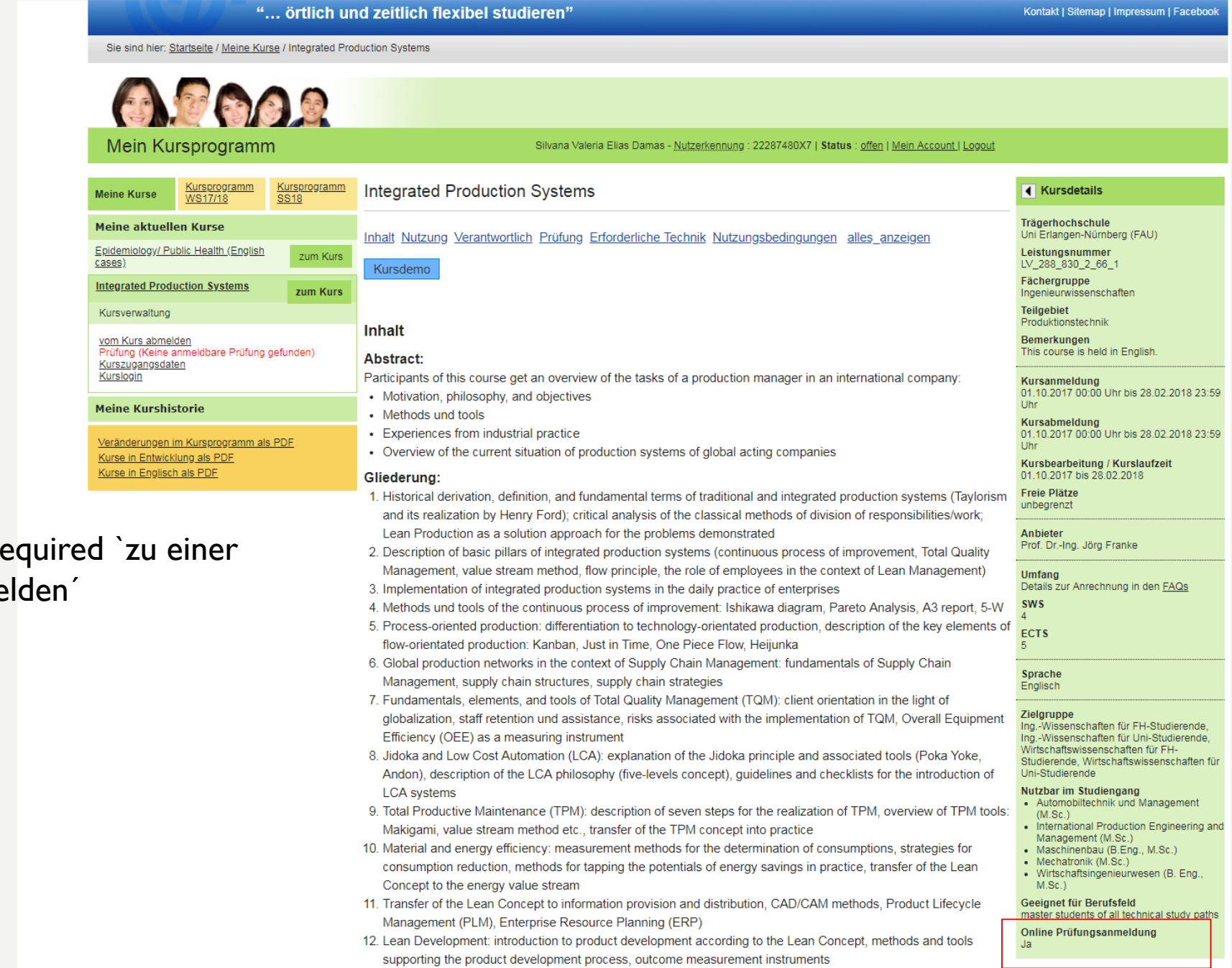

# If a sign-in is re Prüfungs anme